# **Oracle® Database**

Release Notes

11*g* Release 2 (11.2) for IBM AIX on POWER Systems (64-Bit)

## **E16780-03**

December 2010

This document contains important information that was not included in the platform-specific or product-specific documentation for this release. This document supplements *Oracle Database Readme*.

This document may be updated after it is released. To check for updates to this document and to view other Oracle documentation, refer to the Documentation section on the Oracle Technology Network (OTN) Web site:

[http://www.oracle.com/technetwork/indexes/documentation/index.ht](http://www.oracle.com/technetwork/indexes/documentation/index.html) [ml](http://www.oracle.com/technetwork/indexes/documentation/index.html)

This document contains the following topics:

- [Certification Information](#page-0-2)
- **[Latest Upgrade Information](#page-0-0)**
- [Unsupported Products](#page-0-1)
- [Content Specific to Oracle Database 11g Release 2 \(11.2.0.1\)](#page-1-0)
- [Content Specific to Oracle Database 11g Release 2 \(11.2.0.2\)](#page-6-0)
- [Documentation Accessibility](#page-10-0)

# <span id="page-0-2"></span>**1 Certification Information**

The latest certification information for Oracle Database 11*g* Release 2 (11.2) is available on My Oracle Support (formerly Oracle*MetaLink*) at:

https://support.oracle.com

# <span id="page-0-0"></span>**2 Latest Upgrade Information**

For late-breaking updates and best practices about preupgrade, postupgrade, compatibility, and interoperability discussions, refer to Note 785351.1 on My Oracle Support (formerly Oracle*MetaLink*) that links to the "Oracle 11gR2 Upgrade Companion" page.

https://support.oracle.com

# <span id="page-0-1"></span>**3 Unsupported Products**

In addition to the items listed in Section 2, "Features Not Available or Restricted in This Release," in *Oracle Database Readme*, the following products or features are not supported:

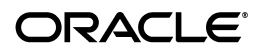

- Oracle ACFS replication and tagging
- Oracle ACFS security and encryption

## **Database Smart Flash Cache Support**

Database Smart Flash Cache is supported on Solaris and Oracle Linux only. For release 11.2.0.1 on Oracle Linux, you must install the 8974084 patch.

## **Oracle Automatic Storage Management Dynamic Volume Manager Support**

Starting with Oracle Database 11*g* Release 2 (11.2.0.2), Oracle ACFS and Oracle ADVM are only supported on AIX PPC64 6.1 TL4 SP2 or later for AIX 6.1.

# <span id="page-1-0"></span>**4 Content Specific to Oracle Database 11***g* **Release 2 (11.2.0.1)**

The following content is specific to release 11.2.0.1:

- [Preinstallation Requirements for Release 11.2.0.1](#page-1-1)
- [Installation, Configuration, and Upgrade Issues for Release 11.2.0.1](#page-1-2)
- [Other Known Issues for Release 11.2.0.1](#page-3-0)

## <span id="page-1-1"></span>**4.1 Preinstallation Requirements for Release 11.2.0.1**

Refer to the installation guides for the preinstallation requirements. Additional preinstallation requirements include the following.

[Authorized Problem Analysis Reports in Installation Guides](#page-1-3)

## <span id="page-1-3"></span>**4.1.1 Authorized Problem Analysis Reports in Installation Guides**

The Authorized Problem Analysis Reports in the installation guides are the minimum required TL levels for AIX 5L V5.3 TL 09 and AIX 6.1 TL 02 SP1. If you are using a later TL level than the minimum level listed here, then contact IBM to determine what Authorized Problem Analysis Reports are included in the TL level that you have on your system. If they are included, then you do not need to install them. If they are not included, then you must install the equivalent Authorized Problem Analysis Reports for the appropriate TL level.

## <span id="page-1-2"></span>**4.2 Installation, Configuration, and Upgrade Issues for Release 11.2.0.1**

Review the following sections for information about issues that affect Oracle Database installation, configuration, and upgrade:

- [Oracle Notification Service Issue After Shared Oracle RAC Database Upgrade](#page-1-4)
- File System Configuration Data Not Found on Oracle Enterprise Manager [Database Control Host Page](#page-2-0)
- [ORA-00600 Error During Database Upgrade](#page-2-1)
- [Error During Deinstallation in JP locale](#page-3-1)
- [Oracle Enterprise Manager Fails During Install or Upgrade](#page-3-2)

## <span id="page-1-4"></span>**4.2.1 Oracle Notification Service Issue After Shared Oracle RAC Database Upgrade**

After you complete an upgrade from shared Oracle Clusterware Release 11.1 to shared Oracle Grid Infrastructure Release 11.2, you may encounter an error with Oracle

Notification Service. The first node shows the Oracle Notification Service file, ora.ons, is offline.

## **Workaround:**

Perform the following steps:

- **1.** Log in as the Oracle Grid Infrastructure installation owner.
- **2.** Run the following commands to find the Oracle Notification Service processes on the nodes and stop them:

```
$ ps -ef | grep "ons -d" 
$ kill -9 pid1 pid2
```
**3.** Change directory to bin in the Oracle Grid Infrastructure home, and enter the command crsctl start res ora.ons. For example, if the grid home is /u01/grid, then enter the following commands:

\$ chdir /u01/grid/bin \$ ./crsctl start res ora.ons

This issue is tracked with Oracle bug 9133235.

## <span id="page-2-0"></span>**4.2.2 File System Configuration Data Not Found on Oracle Enterprise Manager Database Control Host Page**

Oracle Enterprise Manager Database Control may not show the File System configuration data, and the Operating System Collection Warnings may appear on the Configuration page:

```
sh: mount: not found
```
### **Workaround:**

Perform the following steps:

**1.** Add /usr/sbin to PATH environment variable.

For Bash shell:

export PATH=\$PATH:/usr/sbin

**2.** Restart Oracle Enterprise Manager Database Control.

This issue is tracked with Oracle bug 9206261.

### <span id="page-2-1"></span>**4.2.3 ORA-00600 Error During Database Upgrade**

When you upgrade from Oracle9*i* Database Release 2 to Oracle Database 11*g* Release 2, the database upgrade fails with the following error:

ORA-00600: internal error code, arguments: [ktsxaffs1]

### **Workaround:**

Set \_affinity\_on=false in the SPFILE of Oracle Database Release 9.2 before you upgrade.

This issue is tracked with Oracle bug 6615695.

## <span id="page-3-1"></span>**4.2.4 Error During Deinstallation in JP locale**

If you use the Deinstallation Tool (deinstall) in Japanese locale to remove Oracle RAC 11*g* Release 2, then the following error message appears:

IBM: 0403-009 The specified number is not valid for this command

## **Workaround:**

Set LANG=C, before running the Deinstallation Tool.

This issue is tracked with Oracle bug 9227535.

## <span id="page-3-2"></span>**4.2.5 Oracle Enterprise Manager Fails During Install or Upgrade**

Oracle Database Configuration Assistant or Oracle Database Upgrade Assistant intermittently fails while running Oracle Enterprise Manager Configuration and gives a NULL error message. The configuration assistant prompts you to run the Oracle Enterprise Manager Configuration Assistant command line tool to configure or upgrade Oracle Enterprise Manager Database Control.

## **Workaround:**

For a new Oracle Enterprise Manager Database Control setup, during database install or database upgrade, you must run the following command after the creating or upgrading the database:

emca -config dbcontrol db -repos recreate -cluster

For an Oracle Enterprise Manager Database Control upgrade process, you must run the following command after the upgrading the existing database:

emca -upgrade db -cluster

This issue is tracked with Oracle bug 9169706.

## <span id="page-3-0"></span>**4.3 Other Known Issues for Release 11.2.0.1**

The following sections contain information about issues related to Oracle Database 11*g* and associated products:

- [Help Files Translation Issue for Spanish and French](#page-3-3)
- [Incorrect Reverse Ping Command from Oracle Management Service](#page-4-0)
- [Patch Oracle Database Deployment Procedure Issue](#page-4-1)
- [Oracle Management Service Restart Fails Intermittently](#page-4-2)
- [SQL Developer Release 1.5.5 Does Not Support JDK Version 1.5.x](#page-4-3)
- [Deployment Procedure Issue with Oracle RAC](#page-5-0)
- [The addNode Command Fails on Oracle RAC](#page-5-1)
- [Wallet Upload Issue with Oracle Wallet Manager](#page-5-2)
- [Help Pages Fail to Load for Oracle Database Client \(32-Bit\)](#page-5-3)

## <span id="page-3-3"></span>**4.3.1 Help Files Translation Issue for Spanish and French**

Oracle Universal Installer does not copy the translated help files to Oracle home directory when you select the Spanish or French language.

**Workaround:**

On the Select Product Languages page, select both the Latin American Spanish and Spanish to get the help files translated in Spanish; and select both the Canadian French and French for the translated help files in French.

This issue is tracked with Oracle bug 9147106.

## <span id="page-4-0"></span>**4.3.2 Incorrect Reverse Ping Command from Oracle Management Service**

Oracle Management Service provides incorrect reverse ping command with Oracle Enterprise Manager Database Control. The emoms.properties file shows:

emdrep.ping.pingCommand=/usr/sbin/ping <hostname>

### **Workaround:**

Change the property in the emoms.properties file to:

```
emdrep.ping.pingCommand=/usr/sbin/ping -c 3 -w 30 <hostname>
```
**Note:** On all the computers using IPv6, you must specify ping6 command (or an equivalent IPv6 command) instead of ping command.

This issue is tracked with Oracle bug 9211800.

## <span id="page-4-1"></span>**4.3.3 Patch Oracle Database Deployment Procedure Issue**

When you apply a patch from Oracle Enterprise Manager Database Control using the Patch Oracle Database deployment procedure, the applied patch may not appear on the Oracle home details page.

### **Workaround:**

Use the command, opatch lsinventory, at the operating system prompt to list the patches applied to the Oracle home.

This issue is tracked with Oracle bug 8791320.

## <span id="page-4-2"></span>**4.3.4 Oracle Management Service Restart Fails Intermittently**

Oracle Management Service restart fails intermittently as Oracle Enterprise Manager Database Control fails to start with the following error message:

The socket name is already in use.

### **Workaround:**

If Oracle Enterprise Manager Database Control does not shut down successfully, then manually stop the process.

This issue is tracked with Oracle bug 9118229.

## <span id="page-4-3"></span>**4.3.5 SQL Developer Release 1.5.5 Does Not Support JDK Version 1.5.x**

The dialogs to create and edit objects in SQL Developer release 1.5.5 fail to open as JDK version 1.5.x is not supported.

### **Workaround:**

Use any one of the following workarounds:

- Upgrade the JDK to version 1.6.
- Enter the SQL statement on the SQL Worksheet.
- Use SQL Developer from a client desktop (non-AIX).
- Use the sq1p1us command to start SQL\*Plus.

This issue is tracked with Oracle bug 9195473.

## <span id="page-5-0"></span>**4.3.6 Deployment Procedure Issue with Oracle RAC**

The Deployment Procedure to update the software using Oracle Enterprise Manager Database Control fails on Oracle RAC and Oracle Grid Infrastructure, with the following error:

ORA-00001: unique constraint (SYSMAN.PK\_MGMT\_JOB\_EXECUTION) violated

### **Workaround:**

Run the following commands as SYSMAN for the database:

```
SELECT MAX(step_id) FROM MGMT_JOB_HISTORY; (--> v1)
SELECT MGMT_JOB_SEQUENCE.CURRVAL FROM DUAL; (--> v2)
ALTER SEQUENCE MGMT_JOB_SEQUENCE INCREMENT BY (v2-v1+1);
```
### Add the calculated value in the third command.

This issue is tracked with Oracle bug 9205553.

## <span id="page-5-1"></span>**4.3.7 The addNode Command Fails on Oracle RAC**

When you run the addNode command on an Oracle RAC environment, you may encounter the following updatenodelist error, where *new\_node* is the name of the node you are adding:

SEVERE: 12/21/09 11:10:03 AM UTC: Remote 'UpdateNodeList' failed on nodes: '*new\_ node*'.

### **Workaround:**

Run the updatenodelist command manually on the new node. Refer to the addnode output or logs for complete information about updatenodelist command.

This issue is tracked with Oracle bug 9229777.

## <span id="page-5-2"></span>**4.3.8 Wallet Upload Issue with Oracle Wallet Manager**

Oracle Wallet Manager fails to upload wallet to Oracle Internet Directory server, giving the following error message:

Exception while initialization:java.security.NoSuchAlgorithmException: Algorithm SunX509 not available

### **Workaround:**

None

This issue is tracked with Oracle bug 10144879.

## <span id="page-5-3"></span>**4.3.9 Help Pages Fail to Load for Oracle Database Client (32-Bit)**

Oracle Universal Installer does not find the clientinstaller\_help.map file and fails to load the help pages for locales other than English.

## **Workaround:**

Set LANG=C before running Oracle Universal Installer. This changes the installer locale to English and the help content is available.

This issue is tracked with Oracle bug 9474214.

# <span id="page-6-0"></span>**5 Content Specific to Oracle Database 11***g* **Release 2 (11.2.0.2)**

The following content is specific to release 11.2.0.2:

- [Preinstallation Requirements for Release 11.2.0.2](#page-6-1)
- [Installation, Configuration, and Upgrade Issues for Release 11.2.0.2](#page-6-2)
- [Other Known Issues for Release 11.2.0.2](#page-8-0)

## <span id="page-6-1"></span>**5.1 Preinstallation Requirements for Release 11.2.0.2**

Refer to the installation guides for the preinstallation requirements.

## <span id="page-6-2"></span>**5.2 Installation, Configuration, and Upgrade Issues for Release 11.2.0.2**

Review the following sections for information about issues that affect Oracle Database installation, configuration, and upgrade:

- Role Permissions Issue with Oracle ASM Configuration Assistant, SQL\*Plus, X **[Terminal](#page-6-3)**
- [Performance Statistics Issue with Oracle Enterprise Manager Database Control](#page-7-0)
- Error When Installing Oracle Grid Infrastructure for a Cluster with Grid Naming **[Service](#page-7-1)**
- **[Oracle Notification Service Issue After Shared Oracle RAC Database Upgrade](#page-7-2)**
- [ORA-00600 Error During Database Upgrade](#page-8-1)
- [Monitoring Issue with Oracle Enterprise Manager Database Control](#page-8-2)
- [Oracle Database Vault Administrator Login Issues](#page-8-3)
- [Error While Installing Oracle Grid Infrastructure Using Non-English Locales](#page-8-4)

## <span id="page-6-3"></span>**5.2.1 Role Permissions Issue with Oracle ASM Configuration Assistant, SQL\*Plus, X Terminal**

Ensure that the oracle\_devmgmt role is set before running administrative tools, such as, Oracle ASM Configuration Assistant and SQL\*Plus, for management of Oracle Automatic Storage Management Cluster File System and Oracle Automatic Storage Management Dynamic Volume Manager. Also, when entering a new X terminal (or using the associated commands, such as uxterm and aixterm), the oracle\_devmgmt role necessary for the administration of Oracle Automatic Storage Management Cluster File System and Oracle Automatic Storage Management Dynamic Volume Manager is not properly set.

## **Workaround:**

Run the following command before running adminstrative tools or after opening a new terminal:

\$ swrole oracle devmgmt

Check that the swrole is set to oracle\_devmgmtby running the following command:

```
$ rolelist -e
```
## <span id="page-7-0"></span>**5.2.2 Performance Statistics Issue with Oracle Enterprise Manager Database Control**

The summary chart on the Oracle Enterprise Manager Cluster Performance page does not show any data.

#### **Workaround:**

Perform the following steps:

- **1.** Stop Oracle Enterprise Manager Database Control.
- **2.** Add the following to the properties file, \$ORACLE\_HOME/*host\_ dbuniquename*/sysman/config/emoms.properties:

oracle.sysman.db.rac.useRemoteCollection=false

**3.** Restart the Oracle Enterprise Manager Database Control

This issue is tracked with Oracle bug 10129539.

## <span id="page-7-1"></span>**5.2.3 Error When Installing Oracle Grid Infrastructure for a Cluster with Grid Naming Service**

When installing Oracle Grid Infrastructure for a Cluster with Grid Naming Service enabled, the root. sh script gives the following error:

PRCR-1079 : Failed to start resource ora.gns

### **Workaround:**

None. This issue does not affect any functionality.

This issue is tracked with Oracle bug 10040115.

### <span id="page-7-2"></span>**5.2.4 Oracle Notification Service Issue After Shared Oracle RAC Database Upgrade**

After you complete an upgrade from shared Oracle Clusterware Release 11.1 to shared Oracle Grid Infrastructure Release 11.2, you may encounter an error with Oracle Notification Service. The first node shows the Oracle Notification Service file, ora.ons, is offline.

### **Workaround:**

Perform the following steps:

- **1.** Log in as the Oracle Grid Infrastructure installation owner.
- **2.** Run the following commands to find the Oracle Notification Service processes on the nodes and stop them:

```
$ ps -ef | grep "ons -d" 
$ kill -9 pid1 pid2
```
**3.** Change directory to bin in the Oracle Grid Infrastructure home, and enter the command crsctl start res ora.ons. For example, if the grid home is /u01/grid, then enter the following commands:

```
$ chdir /u01/grid/bin
```
\$ ./crsctl start res ora.ons

This issue is tracked with Oracle bug 9133235.

## <span id="page-8-1"></span>**5.2.5 ORA-00600 Error During Database Upgrade**

When you upgrade from Oracle9*i* Database Release 2 to Oracle Database 11*g* Release 2, the database upgrade fails with the following error:

ORA-00600: internal error code, arguments: [ktsxaff1]

#### **Workaround:**

Set \_affinity\_on=false in the SPFILE of Oracle Database Release 9.2 before you upgrade.

This issue is tracked with Oracle bug 6615695.

## <span id="page-8-2"></span>**5.2.6 Monitoring Issue with Oracle Enterprise Manager Database Control**

Monitoring in memory access mode is not supported for databases.

This issue is tracked with Oracle bug 6498439.

## <span id="page-8-3"></span>**5.2.7 Oracle Database Vault Administrator Login Issues**

While trying to log in to Oracle Database Vault Administrator, you may get the following error:

java.security.NoSuchProviderException: no such provider: SUN

#### **Workaround:**

Use any one of the following workarounds to configure Database Vault policy:

- Connect to the 11.2.0.2 AIX Database Vault enabled database using the 11.2.0.1 Oracle Database Vault Administrator from any platform.
- Use Database Vault administrative packages.

This issue is tracked with Oracle bug 10188865.

### <span id="page-8-4"></span>**5.2.8 Error While Installing Oracle Grid Infrastructure Using Non-English Locales**

While installing Oracle Grid Infrastructure using non-English locales, the root.sh script gives the following error message and the ora.registry.acfs resource shows offline:

CRS-2674: Start of 'ora.registry.acfs' on host\_name failed

The error may also occur when running srvct1, asmca, or dbca utilities.

### **Workaround:**

Change the locale to English before running the root.sh script:

# export LANG=C

This issue is tracked with Oracle bugs 10193581 and 10229727.

## <span id="page-8-0"></span>**5.3 Other Known Issues for Release 11.2.0.2**

The following section contains information about issues related to Oracle Database 11*g* and associated products:

- [Oracle Management Service Restart Fails Intermittently](#page-9-0)
- [The addnode Command Fails on Oracle RAC](#page-9-1)
- [SQL Developer Release 1.5.5 Does Not Support JDK Version 1.5.x](#page-9-2)
- [Wallet Upload Issue with Oracle Wallet Manager](#page-9-3)

## <span id="page-9-0"></span>**5.3.1 Oracle Management Service Restart Fails Intermittently**

Oracle Management Service restart fails intermittently as Oracle Enterprise Manager Database Control fails to start with the following error message:

The socket name is already in use.

#### **Workaround:**

If Oracle Enterprise Manager Database Control does not shut down successfully, then manually stop the process.

This issue is tracked with Oracle bug 9118229.

## <span id="page-9-1"></span>**5.3.2 The addnode Command Fails on Oracle RAC**

When you run the addnode command on an Oracle RAC environment, you may encounter the following updatenodelist error, where *new\_node* is the name of the node you are adding:

SEVERE: 09/29/10 11:10:03 AM UTC: Remote 'UpdateNodeList' failed on nodes: '*new\_ node*'.

### **Workaround:**

Run the updatenodelist command manually on the new node. Refer to the addnode output or logs for complete information about updatenodelist command.

This issue is tracked with Oracle bug 9229777.

### <span id="page-9-2"></span>**5.3.3 SQL Developer Release 1.5.5 Does Not Support JDK Version 1.5.x**

The dialogs to create and edit objects in SQL Developer release 1.5.5 fail to open as JDK version 1.5.x is not supported.

### **Workaround:**

Use any one of the following workarounds:

- Upgrade the JDK to version 1.6.
- Enter the SQL statement on the SQL Worksheet.
- Use SQL Developer from a client desktop (non-AIX).
- Use the sq1p1us command to start SQL\*Plus.

This issue is tracked with Oracle bug 9195473.

### <span id="page-9-3"></span>**5.3.4 Wallet Upload Issue with Oracle Wallet Manager**

Oracle Wallet Manager fails to upload wallet to Oracle Internet Directory server, giving the following error message:

Exception while initialization:java.security.NoSuchAlgorithmException: Algorithm SunX509 not available

#### **Workaround:**

None

This issue is tracked with Oracle bug 10144879.

## <span id="page-10-0"></span>**6 Documentation Accessibility**

Our goal is to make Oracle products, services, and supporting documentation accessible to all users, including users that are disabled. To that end, our documentation includes features that make information available to users of assistive technology. This documentation is available in HTML format, and contains markup to facilitate access by the disabled community. Accessibility standards will continue to evolve over time, and Oracle is actively engaged with other market-leading technology vendors to address technical obstacles so that our documentation can be accessible to all of our customers. For more information, visit the Oracle Accessibility Program Web site at http://www.oracle.com/accessibility/.

#### **Accessibility of Code Examples in Documentation**

Screen readers may not always correctly read the code examples in this document. The conventions for writing code require that closing braces should appear on an otherwise empty line; however, some screen readers may not always read a line of text that consists solely of a bracket or brace.

#### **Accessibility of Links to External Web Sites in Documentation**

This documentation may contain links to Web sites of other companies or organizations that Oracle does not own or control. Oracle neither evaluates nor makes any representations regarding the accessibility of these Web sites.

#### **Access to Oracle Support**

Oracle customers have access to electronic support through My Oracle Support. For information, visit http://www.oracle.com/support/contact.html or visit http://www.oracle.com/accessibility/support.html if you are hearing impaired.

Oracle Database Release Notes, 11*g* Release 2 (11.2) for IBM AIX on POWER Systems (64-Bit) E16780-03

Copyright © 2010, Oracle and/or its affiliates. All rights reserved.

This software and related documentation are provided under a license agreement containing restrictions on use and disclosure and are protected by intellectual property laws. Except as expressly permitted in your license agreement or allowed by law, you may not use, copy, reproduce, translate, broadcast, modify, license, transmit, distribute, exhibit, perform, publish, or display any part, in any form, or by any means. Reverse engineering, disassembly, or decompilation of this software, unless required by law for interoperability, is prohibited.

The information contained herein is subject to change without notice and is not warranted to be error-free. If you find any errors, please report them to us in writing.

If this software or related documentation is delivered to the U.S. Government or anyone licensing it on behalf of the U.S. Government, the following notice is applicable:

U.S. GOVERNMENT RIGHTS Programs, software, databases, and related documentation and technical data delivered to U.S. Government customers are "commercial computer software" or "commercial technical data" pursuant to the applicable Federal Acquisition Regulation and<br>agency-specific supplemental regulations. As such, the use, duplication, disclosure, and license terms set forth in the applicable Government contract, and, to the extent applicable by the terms of the Government contract, the additional rights set forth in FAR 52.227-19, Commercial Computer Software License (December 2007). Oracle USA, Inc., 500 Oracle Parkway, Redwood City, CA 94065.

This software is developed for general use in a variety of information management applications. It is not developed or intended for use in any inherently dangerous applications, including applications which may create a risk of personal injury. If you use this software in dangerous applications, then you shall be responsible to take all appropriate fail-safe, backup, redundancy, and other measures to ensure the safe use of this software. Oracle Corporation and its affiliates disclaim any liability for any damages caused by use of this software in dangerous applications.

Oracle is a registered trademark of Oracle Corporation and/or its affiliates. Other names may be trademarks of their respective owners.

This software and documentation may provide access to or information on content, products, and services from third parties. Oracle Corporation and its affiliates are not responsible for and expressly disclaim all warranties of any kind with respect to third-party content, products, and services. Oracle Corporation and its affiliates will not be responsible for any loss, costs, or damages incurred due to your access to or use of third-party content, products, or services.